# 使 Layer2 的方式连接设备 使用指南

#### œ

本指南将引导您完成使用 Layer2(简称 L2) 的方式连接设备.

该文档为标准说明可能不适用特定的解决方案。请访问我们的网站获取文档华 为固件的最新版本:

http://Secomea.cn

中文版本**:1603**

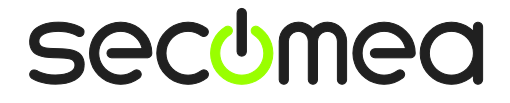

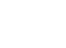

C)

## 目录

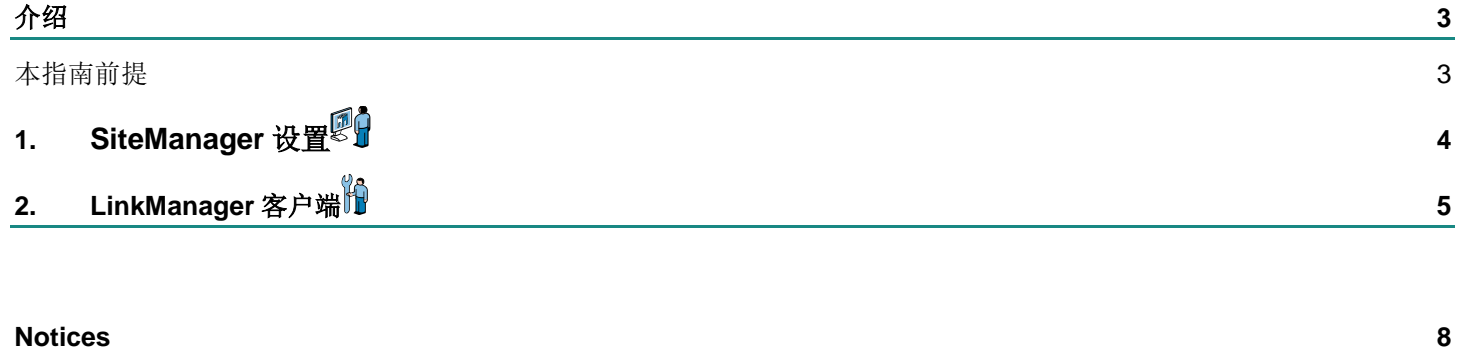

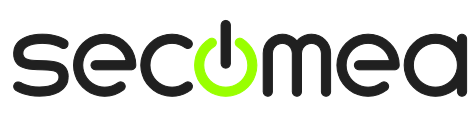

## 介绍

使用 Layer2 的连接方法是针对于 IP 设备, 在 IP 设备中使用的通信协议可能是 TCP/IP 或者是 UDP,当设备使用 UDP 的通信协议时我们才需要使用 Layer2 的 方式的方式。

在通常的情况下,我们连接一台 IP 的 PLC 或者 HMI 时,我们直接在 SiteManager 的 GUI 界面直接选择对应 PLC 或者 HMI 的品牌(在里面没有写有 品牌的选通用), 选择以太网然后填写 IP 设备就能添加成功, 但是当我们使用 LinkManager 客户端连接这台设备时,却发现连接不上。这时这台设备很大的可 能是使用 UDP 的通信协议。

### 本指南前提

本指南前提是:

- LinkManager 客户端软件必须升级到 6.0 以上的版本;
- SiteManager 升级到最新版本;
- 仅支持硬件版的 SiteManager, 不支持嵌入版的 SiteManager。

## **1. SiteManager** 设置

打开 SiteManager 的 GUI 界面添加设备(GateManager>>>Agents), 给设备命一 个名称,选择通用,选择 Layer2,填写设备的 IP 地址。如下图所示

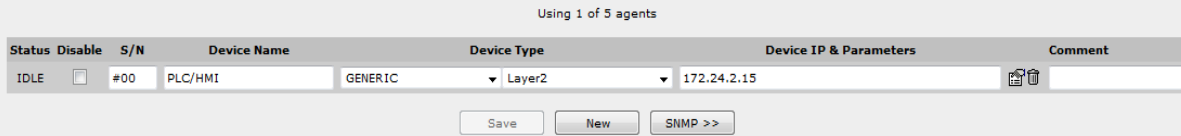

注意: 当选择通用时, 后面的一项没有 Layer2 的这个选项时, 请升级 SiteManager,可以通过登陆 Gatemanager 服务器升级,点击对应要升级的 SiteManager 设备, 在浏览器的中间会有一个升级的按钮, 点击升级完成后设备 将重启,重启连接到服务器后就可以选择了。  $m$  and  $m$ 

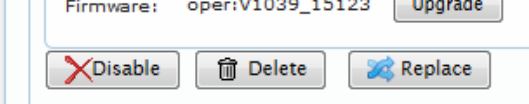

也可以通过到官网下载最新的 SiteManager 升级包,通过本地将 SiteManager 的 DEV1 口与电脑连接,进入到 GUI 界面后选择本地的升级包进行升级。

注意: 嵌入版的 SiteManager Embedded 是不支持 Layer2 的方式。

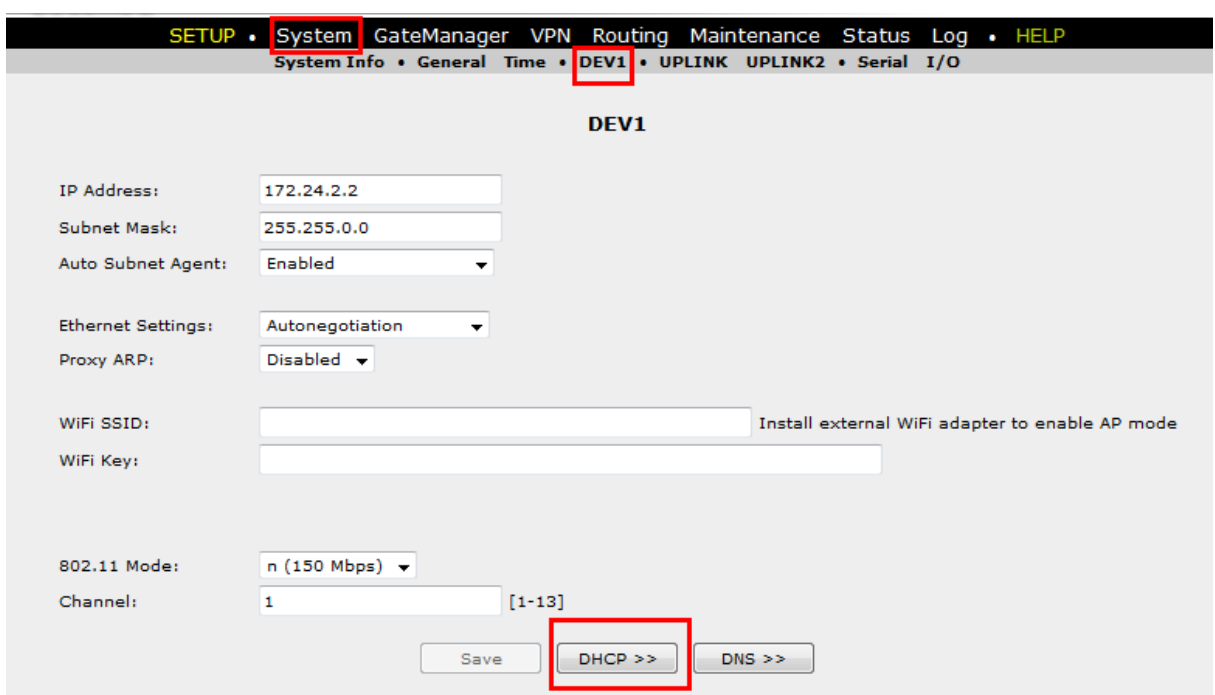

添 加 设 备 等 到 Status 状 态 变 IDLE , 表 示 设 备 添 加 成 功 , 点 击 System>>>DEV1>>>DHCP

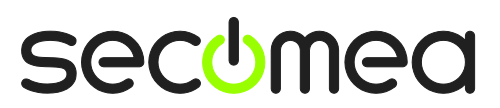

在下图 GUI 界面下,类型选择 **Manual or Auto**,Pool Start 和 pool Stop 这两个 是 IP 池地址的开始地址和结束地址,这个池地址的范围必须包含设备的 IP 地址 在内,

例如设备的 IP 地址是 172.24.2.15,

池地址的开始地址 Pool Start:172.24.2.1

池地址的结束地址 Pool Stop:172.24.2.30。

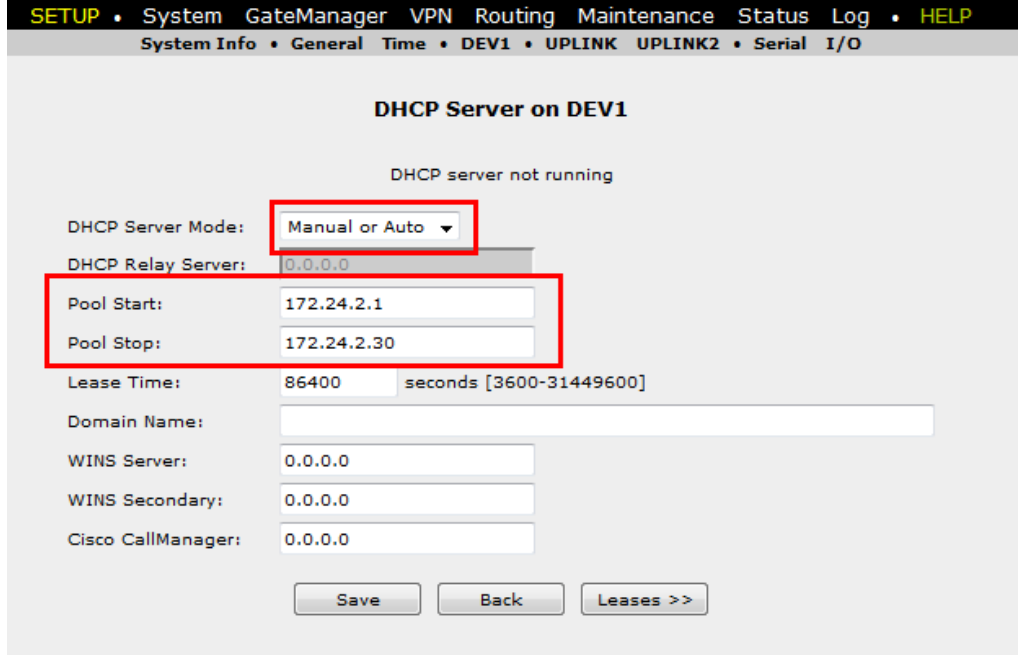

填写信息保存后, 在 SiteManager 的 GUI 界面里的设置完成。

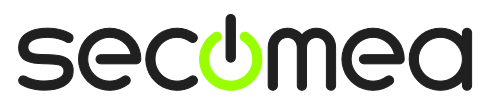

## **2. LinkManager** 客户端

LinkManager 的安装版本必须在 6.0 以上。打开 LinkManager 客户端软件查看软 件版本,在任务栏处鼠标放置在 LinkManager 客户端软件图标上右键点击关于 (About), 就可以看到 LinkManager 的版本。如果不是 6.0 以上的版本请到官 网下载最新的软件版本。

注意:LinkManager 客户端软件安装完成后请重启电脑。

登陆 LinkManager 客户端, 在已添加设备的前面有一个 L2 的标志, 如下图所示

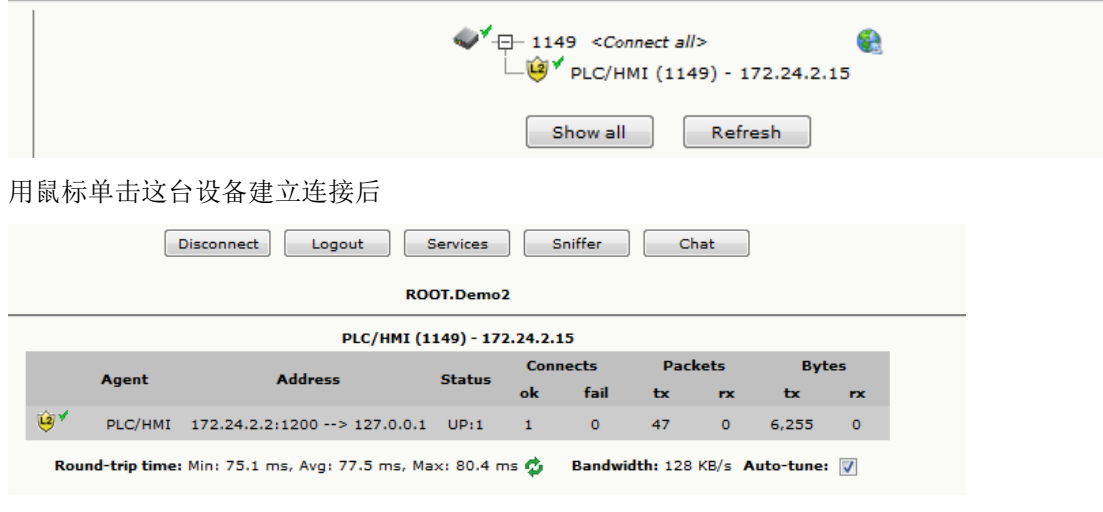

打开网络共享中心可以看到第二张网卡的出现,

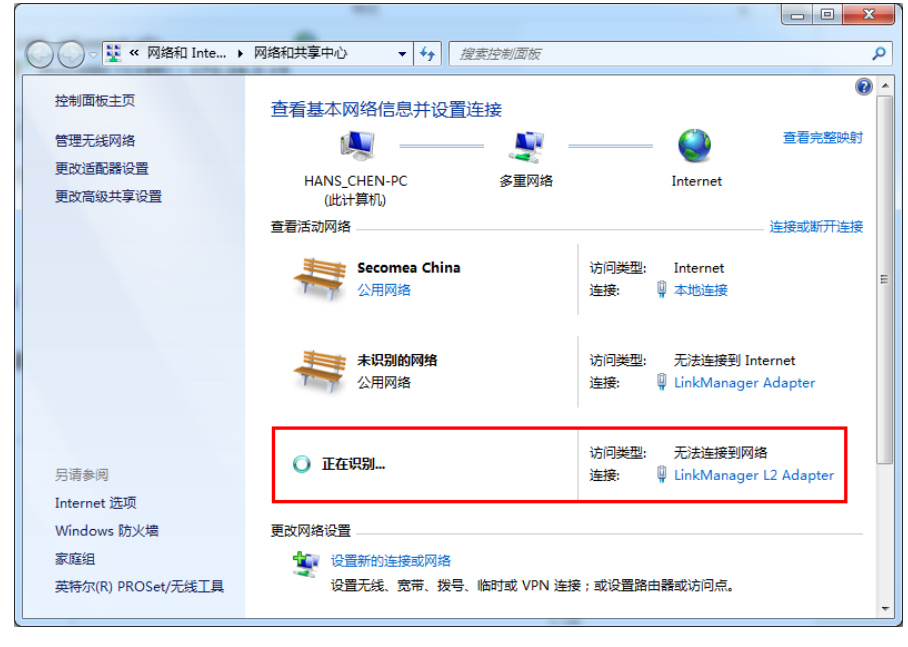

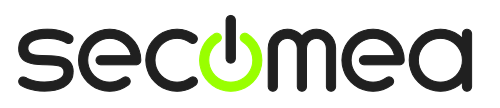

等待这张 L2 的网卡识别完成后,再打开对应设备的编程软件连接就可以远程访 问了。

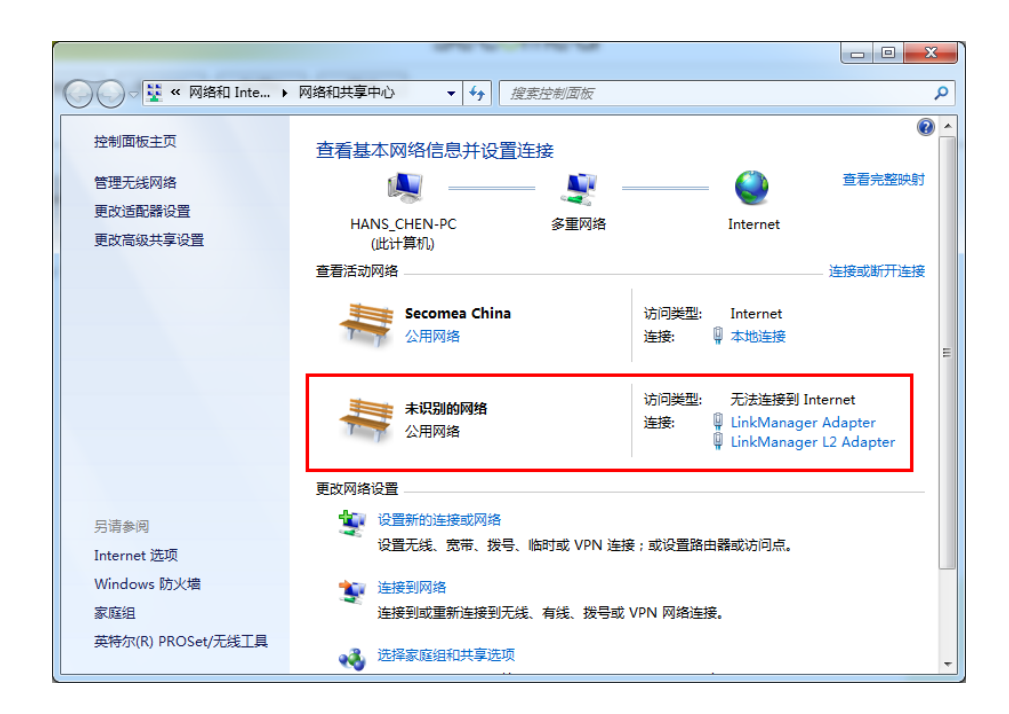

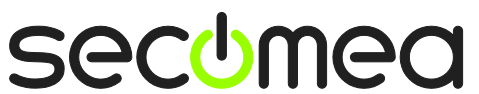

### **Notices**

#### **Publication and copyright**

**© Copyright Secomea A/S 2013-2014**. All rights reserved. You may download and print a copy for your own use. As a high-level administrator, you may use whatever you like from contents of this document to create your own instructions for deploying our products. Otherwise, no part of this document may be copied or reproduced in any way, without the written consent of Secomea A/S. We would appreciate getting a copy of the material you produce in order to make our own material better and – if you give us permission – to inspire other users.

### **Trademarks**

SiteManager™, LinkManager™ and GateManager™ are trademarks of Secomea A/S. Other trademarks are the property of their respective owners.

#### **Disclaimer**

Secomea A/S reserves the right to make changes to this publication and to the products described herein without notice. The publication of this document does not represent a commitment on the part of Secomea A/S. Considerable effort has been made to ensure that this publication is free of inaccuracies and omissions but we cannot guarantee that there are none.

The following paragraph does not apply to any country or state where such provisions are inconsistent with local law:

SECOMEA A/S PROVIDES THIS PUBLICATION "AS IS" WITHOUT WARRANTY OF ANY KIND, EITHER EXPRESS OR IMPLIED, INCLUDING, BUT NOT LIMITED TO, THE IMPLIED WARRANTIES OF MERCHANTABILITY OR FITNESS FOR A PARTICULAR PURPOSE

SECOMEA A/S SHALL NOT BE LIABLE FOR ANY DIRECT, INDIRECT, INCIDENTAL, CONSEQUENTIAL, OR OTHER DAMAGE ALLEGED IN CONNECTION WITH THE FURNISHING OR USE OF THIS INFORMATION.

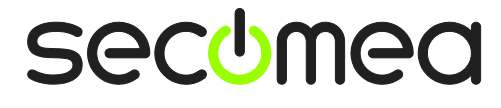